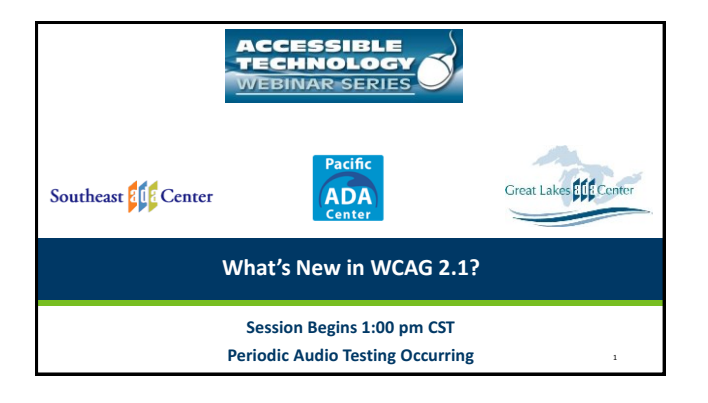

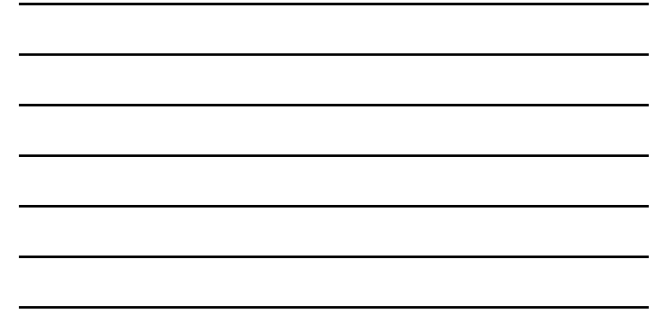

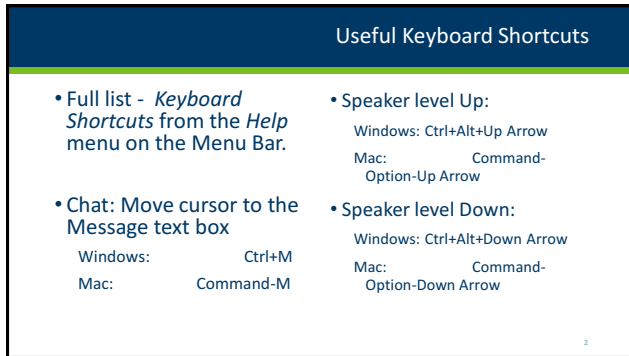

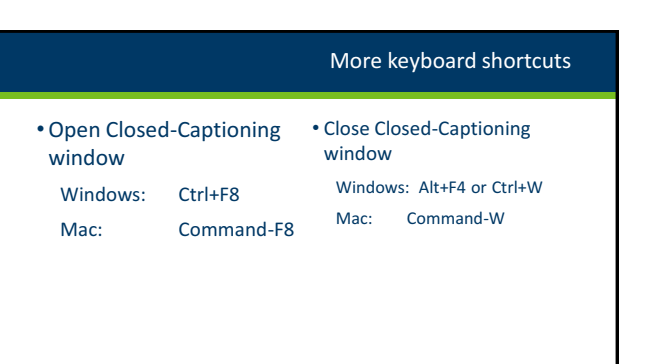

www.ada-accessibletech.org March 21, 2019 1

# Accessible Technology Webinar Series

# Listening to the Webinar

 $\frac{1}{\sqrt{2}}$ 

- The audio for today's webinar is being broadcast through your computer. Please make sure your speakers are turned on or your headphones are plugged in.
- You can control the audio broadcast via the Audio & Video panel. You can adjust the sound by "sliding" the sound bar left or right.
- If you are having sound quality problems check your audio controls by going through the Audio Wizard which is accessed by selecting the microphone icon on the Audio & Video panel.  $\frac{1}{2}$  audio & video  $\bullet$  .

Listening to the Webinar, *continued* If you do not have sound capabilities on your computer or prefer to listen by phone, dial: **712-432-6297 Pass Code: 558341#**  This is **not** a Toll Free number

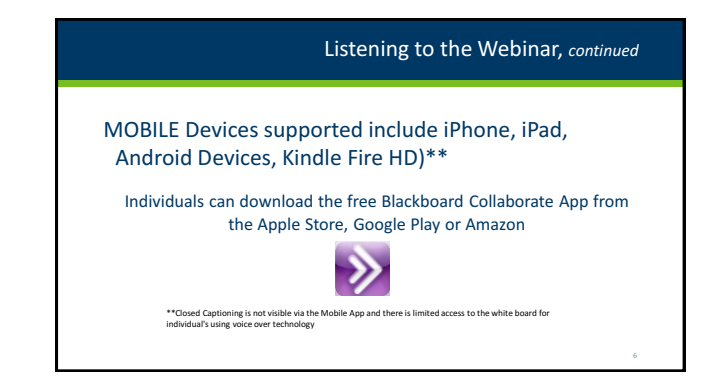

www.ada-accessibletech.org March 21, 2019 **2018** 

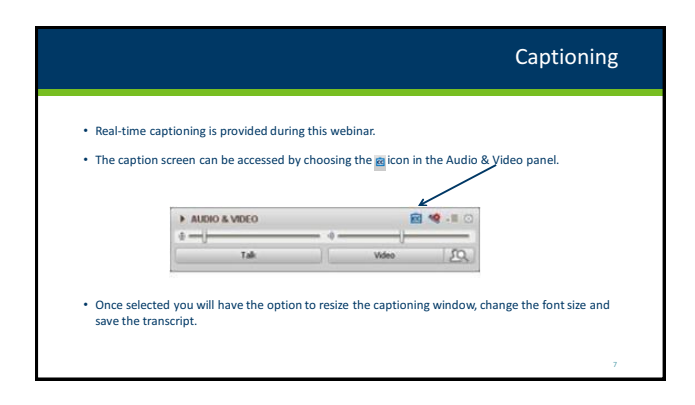

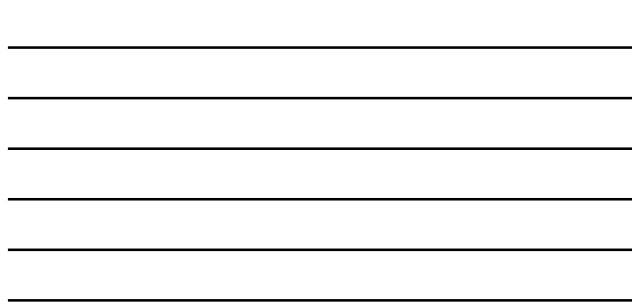

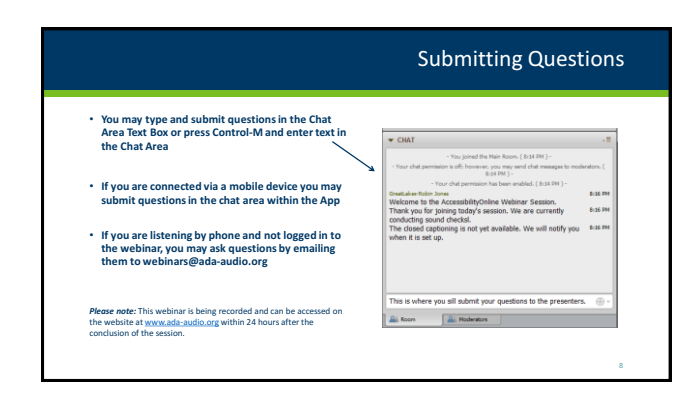

# Customize Your View

- Resize the Whiteboard where the Presentation slides are shown to make it smaller or larger by choosing from the drop down menu located above and to the left of the whiteboard. The default is "fit page"
- Resize/Reposition the Chat, Participant and Audio & Video panels by "detaching" and using your mouse to reposition or "stretch/shrink". Each panel may be detached using the icon in the upper right corner of each panel.

# Accessible Technology Webinar Series

# Setting Preferences

• Depending on your system settings you may receive visual and audible notifications when individuals enter/leave the webinar room or when other actions are taken by participants. This can be distracting.

#### • To turn off notifications (audible/visual)

- Select "Edit" from the tool bar at the top of your • From the drop down menu select "Preferences"
- Scroll down to "General"
	- select "Audible Notifications" Uncheck anything you don't wa
- Select "Visual Notifications" Uncheck anything you don't want to receive and "apply" • For Screen Reader User – Set preferences through the setting options within the Activity V

# Technical Assistance

- •If you experience any technical difficulties during the webinar:
	- 1. Submit a message regarding your issue via the chat area and the Moderator will address your concern via a private chat with you and/or refer it to one of the Great Lakes ADA Center IT Staff to contact you off line; or
	- 2. Email webinars@ada-audio.org; or
	- 3. Call 877-232-1990 (V/TTY)

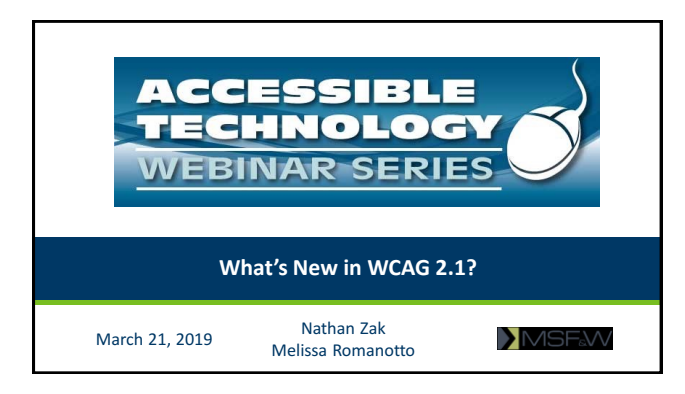

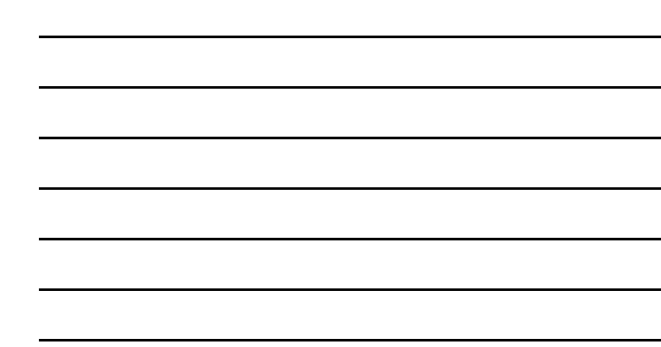

# About MSF&W

- Accessibility specialists since 2000
- Mix of public and private sector clients
	- Accessibility is not an industry-specific or sector-specific need
	- eCommerce, Healthcare, Education, State/County/Local government agencies (throughout the U.S.)
- Accessibility consulting services
	- Website accessibility audits, training, technical assistance
	- PDF accessibility training and direct remediation (lots and lots of direct remediation)

<sub>13</sub>

14

15

**INSF**W

# Accessibility Standards

- 1999 Web Content Accessibility Guidelines (WCAG) 1.0
- 2001 Section 508 of the Rehabilitation Act
- 2008 WCAG 2.0
- 2018 Section 508 Refresh
- 2018 WCAG 2.1

#### **INSF**W

# WCAG 2.1

- 1 new guideline • 17 new success criteria
- 
- 5 Level A
- 7 Level AA
- 5 Level AAA

**MSF**W

# • Focus on: • Mobile devices

- Users with motor and dexterity disabilities
- Users with low vision • Users with cognitive
- disabilities
- Speech input users

# Guideline 1.3 Adaptable Success Criterion 1.3.4 Orientation (Level AA)

- **Who:** Users who have their device statically mounted in a fixed orientation or cannot otherwise change device orientation or users with low vision
- What: Content is not restricted to only
- **How to Test:** Look at the site on a tablet or phone in both portrait and landscape orientation

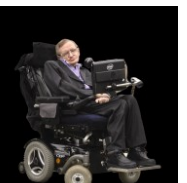

16

17

**INSF**W

# Guideline 1.3 Adaptable

Success Criterion 1.3.5 Identify Input Purpose (Level AA)

- **Who:** Users with cognitive disabilities
- **What:** Purpose of form controls can be programmatically determined
	- Use the type attribute on form controls
	- Add HTML 5.2 autocomplete attribute values
- **How to Test:** Browser/device prefill/autofill Applies if the form is collecting information about the user (not someone else)

#### **INSF**W

#### Guideline 1.4 Distinguishable Success Criterion 1.4.10 Reflow (Level AA) **NSEW** • **Who:** Users with low vision • **What:** Use responsive design to allow your content to zoom and respond to various screen 圓 sizes without requiring the user to scroll both vertically and MSFW E horizontally **ACCESSIBILITY** • **How to Test:** Set the browser window to 1280 pixels wide and zoom to 400% (320 pixels wide) and check for horizontal scrolling**DI** MSFW 18

www.ada-accessibletech.org March 21, 2019  $\,$  6

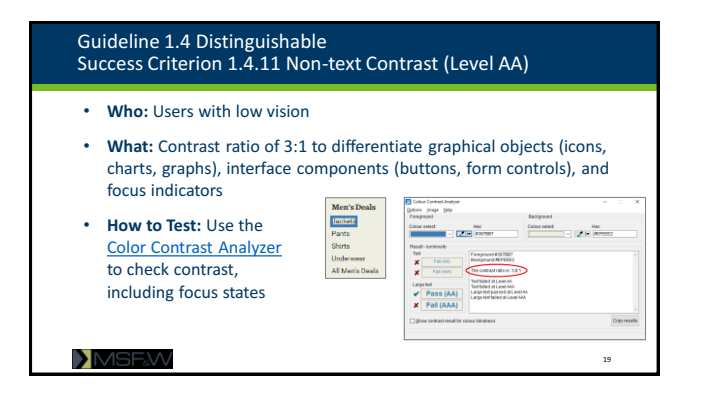

## Guideline 1.4 Distinguishable Success Criterion 1.4.12 Text Spacing (Level AA)

## **1.4.12 Text Spacing (Level AA)**

- **Who:** Users with low vision or cognitive disabilities
- **What:** Support specific text style properties to increase readability:

20

- Line height (line spacing) to at least 1.5 times the font size
- Spacing following paragraphs to at least 2 times the font size
- Letter spacing (tracking) to at least 0.12 times the font size
- Word spacing to at least 0.16 times the font size
- **How to Test:** Use [Steve Faulkner's text spacing bookmarklet](https://s.codepen.io/stevef/debug/YLMqbo)

#### **INSF**W

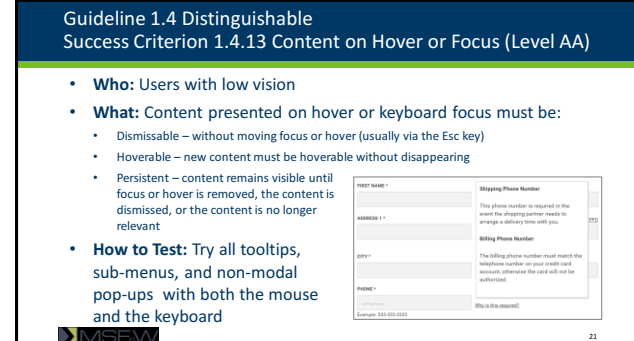

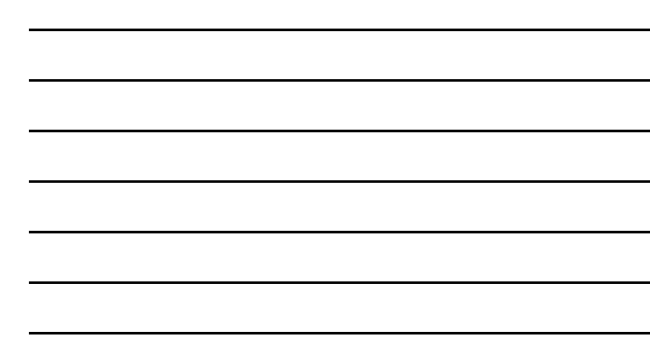

www.ada-accessibletech.org March 21, 2019 **7** 

# Guideline 2.1 Keyboard Accessible Success Criterion 2.1.4 Character Keyboard Shortcuts (Level A)

- **Who:** Speech input or keyboard only users
- **What:** A user must be able to avoid accidental triggering of single key keyboard shortcuts
	- Disable turn off single-key shortcuts
	- Remap change single-key shortcuts to use a modifier
	- Activate only onfocus the shortcut is only active when a specific user interface component has focus
- **How to Test:** Applies mostly to web applications (e.g., email, content management systems)

**INSF**W

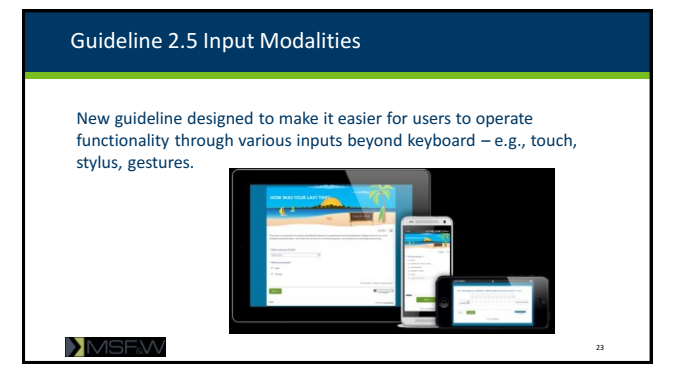

## Guideline 2.5 Input Modalities Success Criterion 2.5.1 Pointer Gestures (Level A) • **Who:** Users with motor and dexterity disabilities  $4<sub>o</sub>$ • **What:** Functions can be performed with a single point activation • **How to Test:** Ensure that any functions can be performed with a single point activation (e.g.,

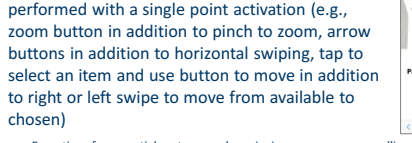

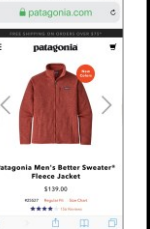

 $\overline{2}$ 

24 • Exceptions for essential gestures such as signing your name or scrolling the screen

www.ada-accessibletech.org March 21, 2019  $\,$  8

# Guideline 2.5 Input Modalities Success Criterion 2.5.2 Pointer Cancellation (Level A)

- **Who:** Users with motor and dexterity disabilities
- **What:** To avoid inadvertent activation of controls:
	- Do not activate the control on down-event (screen press or press of the mouse button) • Activate the control on the up-event (remove finger or release the mouse button)
- **How to Test:** Ensure that all controls (links, button, etc.) are triggered on the up event and not when the user touches the screen

**INSF**W

#### Guideline 2.5 Input Modalities Success Criterion 2.5.3 Label in Name (Level A)

- **Who:** Speech input users
- **What:** The accessible name (e.g., label, aria-label, alternate text, etc.) for a interactive control must include the text in its visible label
- **How to Test:** Check that the accessible name matches the visual label.

**INSF**W

#### Guideline 2.5 Input Modalities Success Criterion 2.5.4 Motion Actuation (Level A)

- **Who:** Users with motor and dexterity disabilities or a mounted device
- **What:** When device or user motion triggers functionality, the same functionality can be accomplished with standard controls.
- **How to Test:** Whenever a page requires device or user motion, make sure an alternative for the same functionality is available. Most often used in gaming apps for mobile devices.

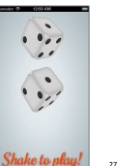

 $25$ 

26

**X**MSF&W

# Guideline 4.1 Compatible Success Criterion 4.1.3 Status Messages (Level AA) • **Who:** Screen reader users • **What:** If a status message appears and focus does not move to the message, the message must be announced to screen reader users. • **How to Test:** Look for an ARIA alert or live region that is used to announce the message to a screen reader user. Introducing new version ke the ann **INSF**W  $28$

# Level AAA Success Criteria

- Success Criterion 1.3.6 Identify Purpose
- Success Criterion 2.2.6 Timeouts
- Success Criterion 2.3.3 Animations from Interactions
- Success Criterion 2.5.5 Target Size
- Success Criterion 2.5.6 Concurrent Input Mechanisms

<sub>29</sub>

**INSF**W

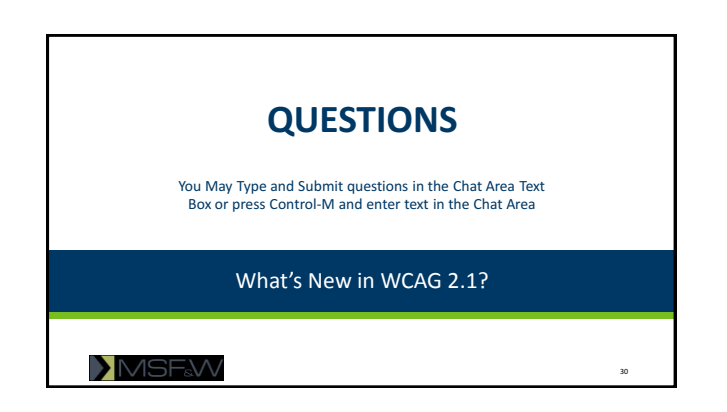

www.ada-accessibletech.org March 21, 2019 **10 No. 2019** 10

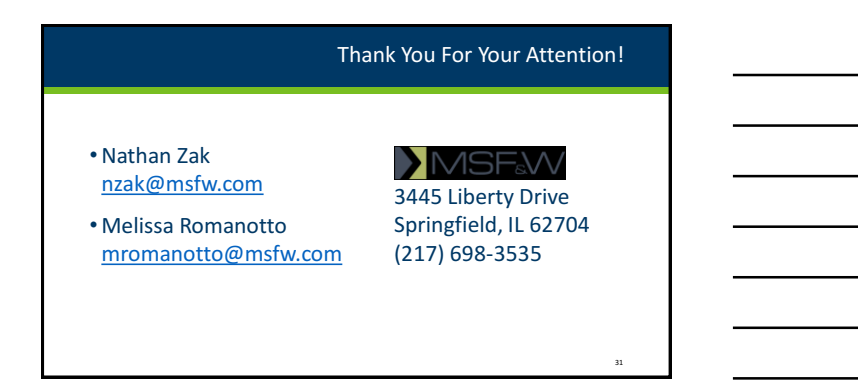

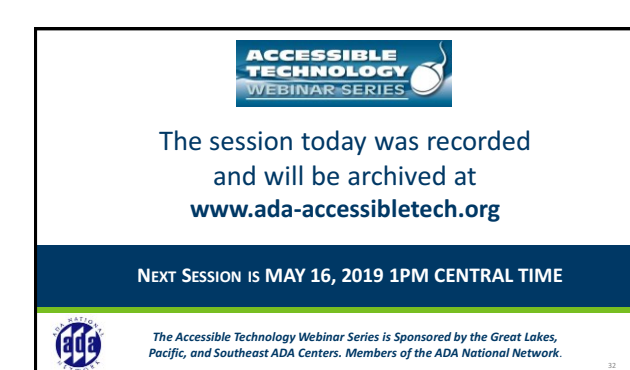